# **ЖК-монитор Acer Руководство пользователя**

Copyright © 2018. Acer Incorporated. Все права защищены.

ЖК-монитор Acer Руководство пользователя Первый выпуск: 08/2018

В информацию, которая содержится в данной публикации, могут периодически вноситься изменения без обязательства уведомлять кого-либо о данных изменениях. Изменения вносятся в виде новых изданий данного руководства или дополнительных документов и публикаций. Компания не предоставляет заявлений или гарантий явно выраженного или подразумеваемого характера относительно содержания данного документа и, в частности, отказывается от подразумеваемых гарантий коммерческого качества или пригодности для определенной цели.

Запишите номер модели, серийный номер, дату и место приобретения в свободном поле. Серийный номер и номер модели записаны на этикетке, прикрепленной к компьютеру. Вся переписка относительно вашего устройства должна содержать серийный номер, номер модели и информацию о приобретении.

Запрещается воспроизводить, хранить в информационно-поисковых системах, передавать в любой форме и любыми средствами, электронным или механическим способом, фотокопировать, записывать и создавать иные копии информации, которая содержится в данной публикации, без предварительного письменного разрешения компании Acer Incorporated.

ЖК-монитор Acer Руководство пользователя

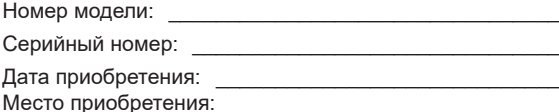

Acer и логотип Acer являются зарегистрированными товарными знаками компании Acer Incorporated. Наименования изделий или товарные знаки других компаний, которые используются в тексте настоящего документа, служат исключительно для идентификации и принадлежат соответствующим компаниям.

# <span id="page-2-0"></span>**Информация для вашей безопасности и удобства**

# **Инструкции по технике безопасности**

Внимательно ознакомьтесь с данными инструкциями. Сохраните этот документ на будущее. Соблюдайте все предупреждения и инструкции, которые находятся на изделии.

# **Особые примечания о ЖК мониторах**

Перечисленные ниже состояния характерны для ЖК мониторов и не являются неисправностью.

- В связи с особенностями флуоресцентного излучения при первом использовании возможно мерцание экрана. Чтобы устранить мерцание, отключите и снова включите питание.
- В зависимости от фона рабочего стола яркость экрана может быть неоднородной.
- ЖК экран имеет не менее 99,99% эффективных пикселей. В нем может содержаться не более 0,01% неактивных или постоянно горящих пикселей.
- В связи с особенностями технологии ЖК экранов при переключении изображения, которое оставалось на экране в течение длительного времени, может появиться остаточное изображение предыдущего экрана. В этом случае экран медленно восстанавливается при смене изображения или отключении питания на несколько часов.

# **Очистка монитора**

Выполняя очистку монитора, четко соблюдайте приведенные ниже инструкции.

- Перед очисткой не забывайте отключать монитор от сети.
- Протирайте экран и корпус спереди и по бокам мягкой салфеткой.

# <span id="page-3-0"></span>Доступность

Электрическая розетка, к которой подключается шнур питания, должна располагаться в доступном месте как можно ближе к оператору оборудования. Чтобы отключить питание оборудования, необходимо отключить шнур питания от электрической розетки.

# Безопасность при прослушивании

Для защиты органов слуха соблюдайте приведенные ниже инструкции.

- Постепенно уменьшайте громкость до получения четкого, не раздражающего звука без искажений.
- После установки нужной громкости не следует ее увеличивать, как только органы слуха к ней адаптируются.
- Ограничьте время прослушивания очень громкой музыки.
- Не следует увеличивать громкость, чтобы заглушить окружающий шум.
- Если вы не слышите, о чем говорят окружающие вас люди, следует уменьшить громкость.

# Предупреждения

- Не используйте устройство вблизи воды.
- Не ставьте устройство на неустойчивые тележки, подставки или столы. Устройство может серьезно пострадать при падении.
- Щели и отверстия предназначены для вентиляции, которая обеспечивает надежную работу устройства и защищает его от перегревания. Эти отверстия должны быть всегда открыты. Не следует закрывать отверстия, устанавливая устройство на кровати, диване, покрывале и аналогичных поверхностях. Запрещается устанавливать устройство возле бытовых обогревательных приборов и батарей, а также встраивать в любые конструкции, в которых отсутствует надлежащая вентиляция.
- Не вставляйте никакие предметы в отверстия устройства, так как при этом они соприкасаются с деталями под опасно высоким напряжением и могут вызвать короткое замыкание. Все это приводит к возгоранию или поражению пользователя электрическим током. Защищайте устройство от попадания на его поверхность или внутрь любых жидкостей.
- Во избежание повреждения внутренних деталей и протечки электролита из батареи не ставьте устройство на вибрирующую поверхность.
- Не используйте устройство во время спортивных занятий и тренировок, а также в среде, подверженной вибрациям, так как это с большой вероятностью приведет к короткому замыканию или повреждению внутренних деталей устройства.
- Адаптер предназначен специально для данного монитора и не должен использоваться в других целях.

# Потребление электроэнергии

- Характеристики источника питания для данного устройства указаны на этикетке. Если вам неизвестны параметры доступного источника питания, обратитесь к торговому представителю или в местную энергетическую компанию.
- Ничего не ставьте на шнур питания. Не устанавливайте устройство так, чтобы шнур питания находился на проходе.
- <span id="page-4-0"></span>• При использовании удлинителя следите за тем, чтобы общий номинальный ток всего подключенного к нему оборудования не превышал допустимого значения тока удлинителя. Кроме того, суммарное значение тока всех устройств, подключенных к настенной розетке, не должно превышать значение тока предохранителя.
- Не перегружайте настенную розетку, разветвитель или удлинитель слишком большим количеством устройств. Общая нагрузка системы не должна превышать 80% от номинала цепи. При использовании удлинителя (разветвителя) нагрузка не должна превышать 80% от входного номинального тока удлинителя.
- Кабель питания данного устройства оснащен трехконтактной вилкой с заземлением. Вилка подключается только к заземленной электрической розетке. Перед подключением вилки шнура питания убедитесь, что розетка имеет заземление. Не включайте вилку шнура питания в незаземленную розетку. Для получения подробной информации обращайтесь к электрику.

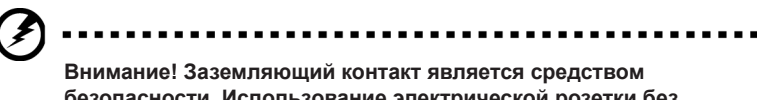

**безопасности. Использование электрической розетки без заземления может стать причиной поражения электрическим током и (или) травмы.**

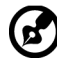

...............................

**Примечание.** Кроме того, заземляющий контакт обеспечивает хорошую защиту от неожиданного шума от работающих поблизости электроприборов, создающих помехи для данного устройства.

• Используйте устройство только с входящим в комплект шнуром питания. Выполняя замену шнура питания, убедитесь, что новый шнур питания отвечает следующим требованиям:съемный шнур, сертифицирован UL/CSA, тип SPT-2, номинальный ток и напряжение не менее 7 А и 125 В, утвержден VDE или аналогичной организацией, максимальная длина 4,6 м.

# Обслуживание устройства

Не пытайтесь самостоятельно выполнять обслуживание данного устройства, так как при открывании или снятии крышек вы подвергаетесь воздействию опасного напряжения и других факторов риска. Любое сервисное обслуживание устройства должно выполняться только квалифицированными специалистами сервисной службы.

Отключите устройство от электросети и обратитесь к квалифицированному специалисту по ремонту в следующих случаях:

- шнур питания или вилка повреждены, порезаны или изношены;
- в устройство попала жидкость;
- в устройство попала дождевая вода или влага;
- произошло падение устройства или повреждение его корпуса;
- наблюдаются очевидные нарушения в работе устройства, свидетельствующие о необходимости технического обслуживания;
- имеются нарушения в работе устройства после выполнения всех инструкций по эксплуатации.

<span id="page-5-0"></span>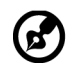

**Примечание.** Отрегулируйте только те параметры, которые описаны в инструкциях по эксплуатации, так как неправильная настройка других параметров может привести к повреждению устройства, а для восстановления нормального состояния устройства, как правило, требуется длительная работа квалифицированного технического специалиста.

# Взрывоопасные среды

Находясь на территории с взрывоопасной атмосферой, выключите прибор и соблюдайте требования всех знаков и инструкций. В число взрывоопасных сред входят территории, где обычно рекомендуется выключать двигатель автомобиля. Искра в такой среде может стать причиной взрыва или пожара и привести к травмам или смерти. Отключайте устройство, находясь на складах и в зонах хранения и распределения горючего, на химических заводах и в зонах проведения взрывных работ. Зоны с взрывоопасной атмосферой, как правило, наглядно обозначены. В их число входят зоны под палубой судов, склады химических веществ и пункты их перевозки, автомобили, работающие на сжиженном углеводородном газе (например, бутане или пропане), и зоны, в атмосфере которых содержатся такие химические вещества или частицы, как мука, пыль или металлические порошки.

# Дополнительная информация о безопасности

Данное устройство и его модификации могут содержать мелкие детали. Храните их в недоступном для детей месте.

# Информация об утилизации ИТ оборудования

Компания Acer строго придерживается принципов защиты окружающей среды и вторичной переработки оборудования. Для этого в рамках основной политики компании по уменьшению нагрузки на окружающую среду производится повторное использование и утилизация отработавшего оборудования.

Сотрудники компании Acer очень серьезно относятся к влиянию своей деятельности на окружающую среду и стремятся выявлять и применять оптимальные методы работы для снижения воздействия производимых устройств на экологию.

Для получения дополнительной информации и помощи по утилизации посетите вебсайт:

http://www.acer-group.com/public/Sustainability/sustainability01.htm

Для получения дополнительной информации о функциях и характеристиках наших других устройств посетите веб-сайт www.acer-group.com.

# Инструкции по утилизации

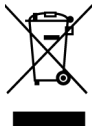

По окончании срока службы не выбрасывайте электронное устройство вместе с бытовыми отходами. Для уменьшения загрязняющего воздействия и обеспечения максимальной защиты окружающей среды рекомендуется направлять устройство на вторичную переработку. Для получения дополнительной информации о нормах утилизации отходов электрического и электронного оборудования (WEEE) посетите веб-сайт: http://www.acergroup.com/public/Sustainability/sustainability01.htm

# <span id="page-6-0"></span>Заявление относительно пикселей ЖК дисплеев

Данный ЖК монитор изготовлен с применением высокоточных технологий. При этом некоторые пикселы иногда срабатывают ошибочно или выглядят как черные или красные точки. Это не влияет на записанное изображение и не является неисправностью.

Данное устройство поставляется с приведенными ниже функциями управления питанием.

- Активация спящего режима монитора после 5 минут бездействия пользователя.
- Для пробуждения монитора в неактивном режиме переместите мышь или нажмите клавишу на клавиатуре.

# Советы и рекомендации по удобному использованию

Пользователи компьютеров часто жалуются на зрительное напряжение и головную боль после продолжительного использования монитора. Также пользователи подвержены риску получения травм в случае длительной работы за компьютером. Длительные периоды работы, неудачная поза, вредный стиль работы, стресс, неудовлетворительные условия труда, состояние здоровья пользователя и другие факторы сильно увеличивают опасность получения травм.

Неправильное использование компьютера может вызвать кистевой туннельный синдром, тендинит, тендосиновит и другие заболевания опорно-двигательного аппарата. В кистях рук, запястьях, руках, плечах, шее и спине могут появиться приведенные ниже симптомы:

- онемение, либо ощущение жжения или покалывания;
- ноющая боль, повышенная чувствительность или болезненность;
- боли, отек или дрожь;
- тугоподвижность или скованность;
- ощущение холода или слабость.

При появлении перечисленных симптомов или других периодических или постоянных нарушений и (или) болей, связанных с работой за компьютером, необходимо незамедлительно обратиться к врачу и сообщить об этом в отдел охраны труда и здоровья своей компании.

Ниже приведены рекомендации по более удобному использованию компьютера.

# Выбор "зоны комфорта"

Чтобы выбрать наиболее удобную для работы зону, необходимо отрегулировать угол обзора монитора, установить подставку для ног или отрегулировать высоту кресла. Выполняйте приведенные ниже рекомендации:

- не находитесь слишком долго в одном и том же положении;
- старайтесь не сутулиться, наклоняясь вперед, и (или) не отклоняться назад;
- периодически вставайте и ходите, чтобы снять напряжение мышц ног.

# <span id="page-7-0"></span>Забота о зрении

Длительная работа за монитором, ношение неправильно подобранных очков или контактных линз, яркий свет в глаза, чрезмерное освещение помещения, плохая фокусировка экрана, очень мелкие шрифты и низкая контрастность изображений могут вызвать зрительное напряжение. Ниже приведены рекомендации по снижению зрительного напряжения.

#### Глаза

- Часто давайте отдых глазам.
- Регулярно давайте глазам отдых, отводя их от монитора и направляя взгляд на удаленную точку.
- Чаще моргайте для увлажнения глаз.

#### Дисплей

- Содержите дисплей в чистоте.
- Держите голову на уровне выше верхнего края дисплея, чтобы глаза смотрели вниз, когда взгляд направлен на середину дисплея.
- Отрегулируйте яркость и (или) контрастность дисплея: для удобства работы текст должен быть хорошо читаемым, а рисунки –четкими.
- Защита от появления бликов и отражений на экране:
	- установите дисплей боком к окну или другому источнику света;
	- уменьшите освещение в помещении с помощью занавесок, штор или жалюзи;
	- используйте направленный свет;
	- измените угол обзора дисплея;
	- воспользуйтесь противобликовым фильтром;
	- установите козырек для монитора, например, закрепите кусок картона над верхним передним краем монитора;
- избегайте неподходящей настройки угла обзора дисплея;
- старайтесь длительное время не смотреть на источники яркого света, например, открытые окна.

# Приобретение полезных привычек во время работы

Приобретение полезных привычек для более удобного и эффективного использования компьютера:

- часто и регулярно делайте короткие перерывы;
- выполняйте упражнения на растяжку мышц;
- как можно чаще выходите на свежий воздух;
- регулярно занимайтесь гимнастикой и укрепляйте здоровье.

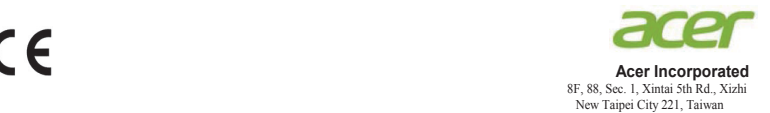

# **Declaration of Conformity**

#### We,

#### **Acer Incorporated**

8F, 88, Sec. 1, Xintai 5th Rd., Xizhi, New Taipei City 221, Taiwan

#### And,

**Acer Italy s.r.l.** Via Lepetit, 40, 20020 Lainate (MI) Italy Tel: +39-02-939-921 ,Fax: +39-02 9399-2913 www.acer.it

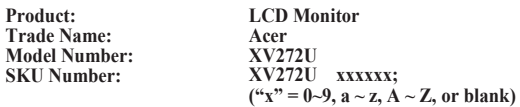

We, Acer Incorporated, hereby declare under our sole responsibility that the product described above is in conformity with the relevant Union harmonization legislations as below Directive and following harmonized standards and/or other relevant standards have been applied:

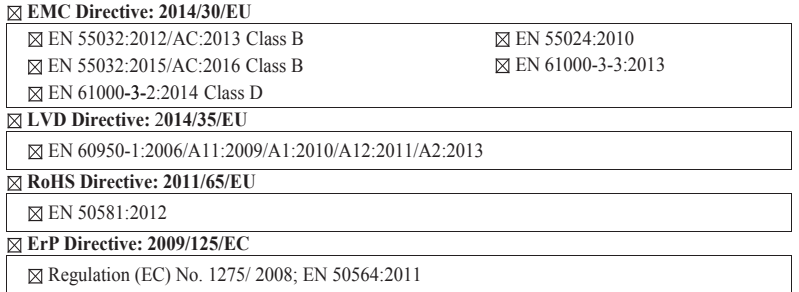

Year to begin affixing CE marking: 2018.

 $\mathcal{D}$  is

**RU Jan / Sr. Manager Acer Incorporated (Taipei, Taiwan)**

\_\_\_\_\_\_\_\_\_\_\_\_\_\_\_\_\_\_\_\_\_\_\_\_\_\_\_\_\_\_\_ **Aug.25,2018**

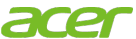

**Acer America Corporation** 333 West San Carlos St., San Jose Suite 1500 CA 95110, U. S. A. Tel : 254-298-4000 Fax : 254-298-4147 www.acer.com

<span id="page-9-0"></span>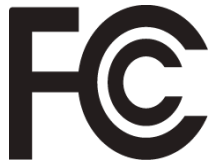

# **Federal Communications Commission Declaration of Conformity**

This device complies with Part 15 of the FCC Rules. Operation is subject to the following two conditions: (1) this device may not cause harmful interference, and (2) this device must accept any interference received, including interference that may cause undesired operation.

The following local Manufacturer /Importer is responsible for this declaration:

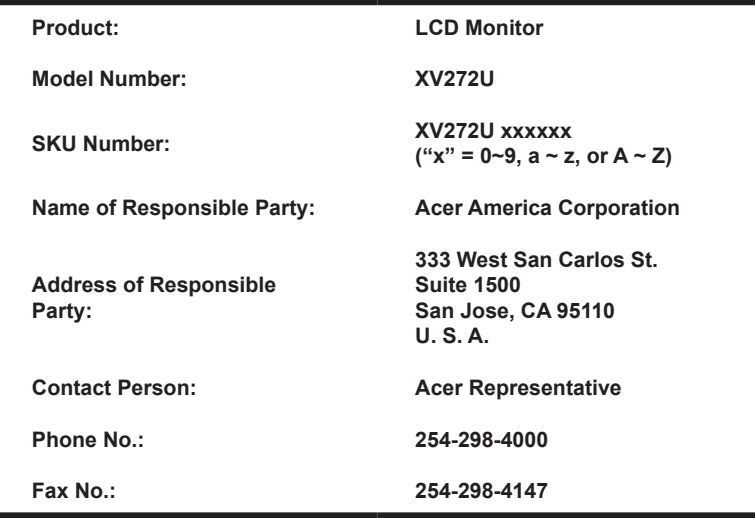

# **Содержание [Информация для вашей безопасности и удобства](#page-2-0) [3](#page-2-0)**

Содержани

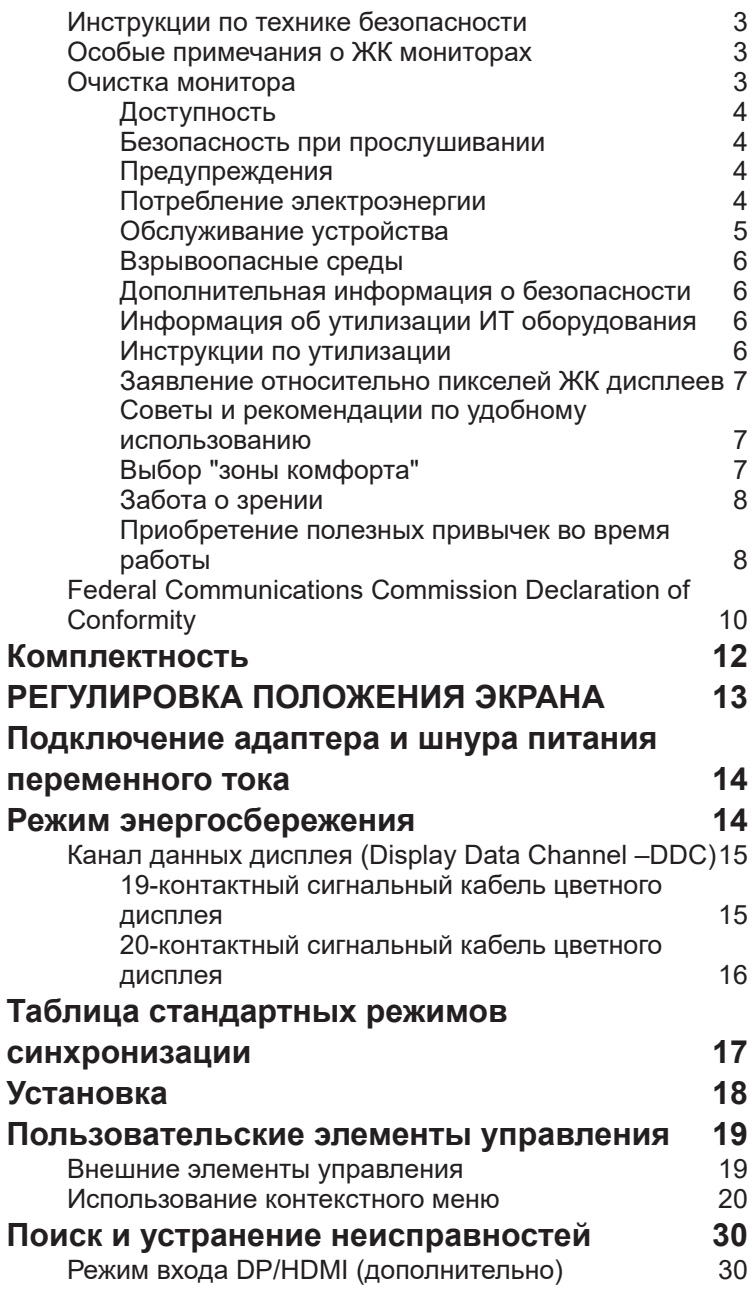

# <span id="page-11-0"></span>**Комплектность**

Откройте коробку и проверьте наличие в ней следующих компонентов. Упаковочные материалы сохраните для транспортировки или перевозки монитора в будущем.

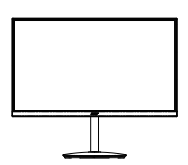

Кабель DP (опция)

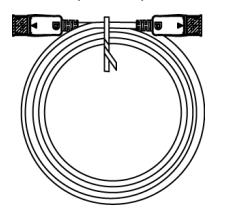

ЖК-монитор Краткое руководство пользователя

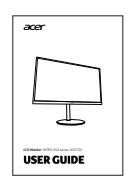

Кабель HDMI (опция)

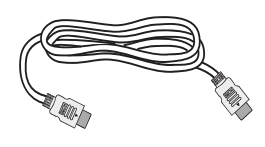

Шнур питания переменного тока

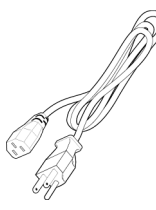

Кабель USB (опция)

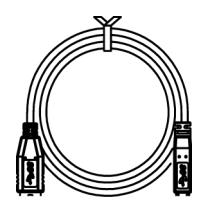

# <span id="page-12-0"></span>*РЕГУЛИРОВКА ПОЛОЖЕНИЯ ЭКРАНА*

Чтобы оптимизировать положение просмотра, можно отрегулировать высоту и угол наклона монитора.

#### **• Установка подставки**

Примечание. Извлеките монитор и подставку монитора из упаковки. Осторожно поместите монитор лицевой стороной вниз на устойчивую поверхность, подложив под него ткань, чтобы не поцарапать экран.

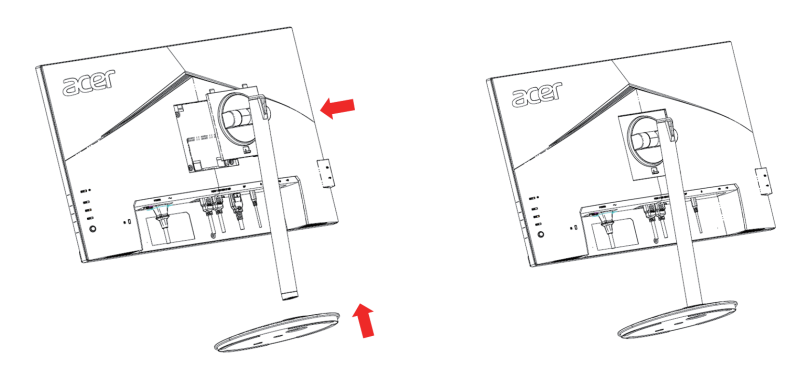

#### **• Регулировка по высоте:**

Нажмите на верхнюю часть монитора и отрегулируйте его высоту.

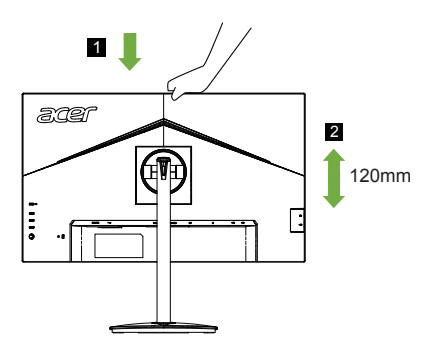

#### **• Наклон**

Пример регулировки угла наклона монитора представлен на рисунке. Только в верхней точке угол наклона можно изменить на 25 градусов.

<span id="page-13-0"></span>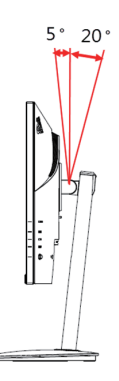

# **• Поворот**

Встроенное основание позволяет развернуть монитор под наиболее удобным для просмотра углом.

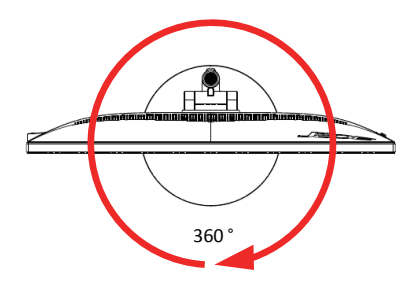

#### **• Разворот экрана**

Перед вращением экрана поднимите его в верхнее положение и затем отклоните максимально назад. Разверните экран на ±90° до упора по часовой стрелке или против часовой стрелки.

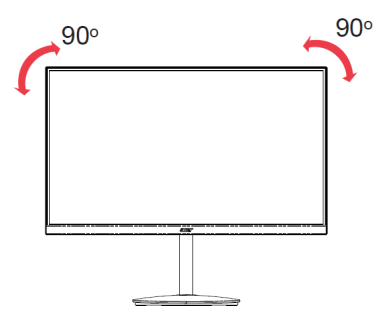

# <span id="page-14-0"></span>**Подключение адаптера и шнура питания переменного тока**

- Сначала убедитесь в том, что используемый шнур питания соответствует параметрам электросети вашего региона.
- Монитор оснащен универсальным источником питания, который позволяет работать в местах с напряжением 100/120 В переменного тока или 220/240 В переменного тока. Пользовательская настройка не требуется.
- Подсоедините разъем шнура питания переменного тока к адаптеру и включите вилку в электрическую розетку.
- Для мониторов, работающих от 120 В переменного тока: Используйте утвержденный UL кабель питания с проводами типа SVT и вилкой номиналом 10 А, 125 В.
- Для мониторов, работающих от 220/240 В переменного тока: Используйте кабель питания H05VV-F с вилкой номиналом 10 А, 250 В. Шнур питания должен быть утвержден для использования в стране, где будет установлено оборудование.

# **Режим энергосбережения**

Монитор переключается в режим энергосбережения управляющим сигналом от контроллера дисплея, при этом индикатор питания светится желтым цветом.

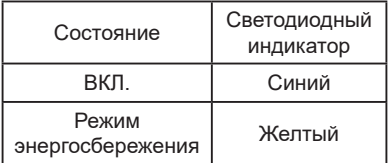

Монитор находится в режиме энергосбережения до обнаружения управляющего сигнала или до активации клавиатуры или мыши. Время перехода из режима "Активное ВЫКЛ" во включенное состояние составляет около 3 секунд.

# <span id="page-15-0"></span>**Канал данных дисплея (Display Data Channel – DDC)**

Для упрощения установки при поддержке протокола DDC монитор поддерживает технологию «plug-and-play» (готово к работе без дополнительной настройки). DDC –это коммуникационный протокол, посредством которого монитор автоматически информирует главную систему о своих возможностях, например, поддерживаемом разрешении и режиме синхронизации. Монитор поддерживает стандарт DDC2B.

# **19-контактный сигнальный кабель цветного дисплея**

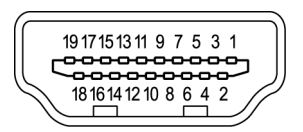

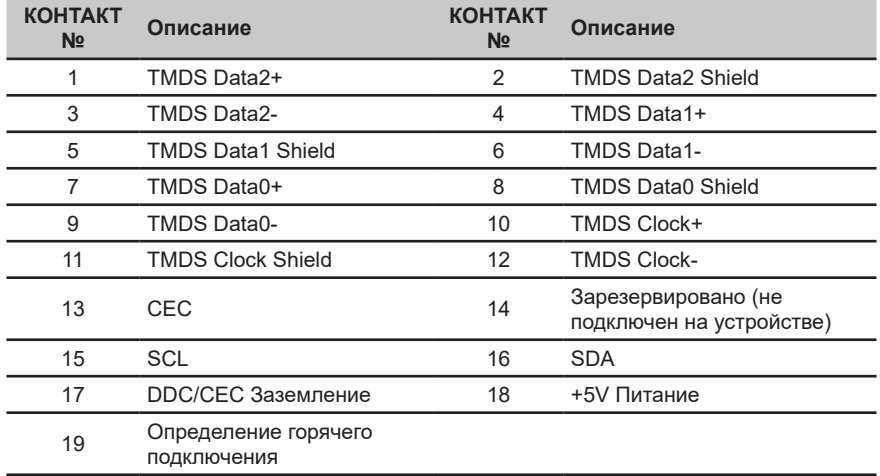

# **20-контактный сигнальный кабель цветного дисплея**

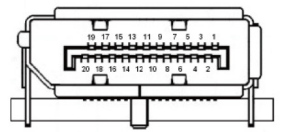

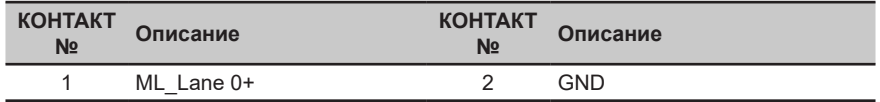

<span id="page-16-0"></span>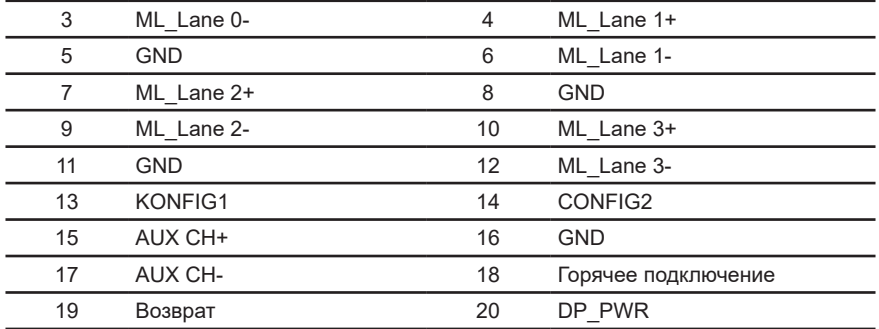

# <span id="page-17-0"></span>**Таблица стандартных режимов синхронизации**

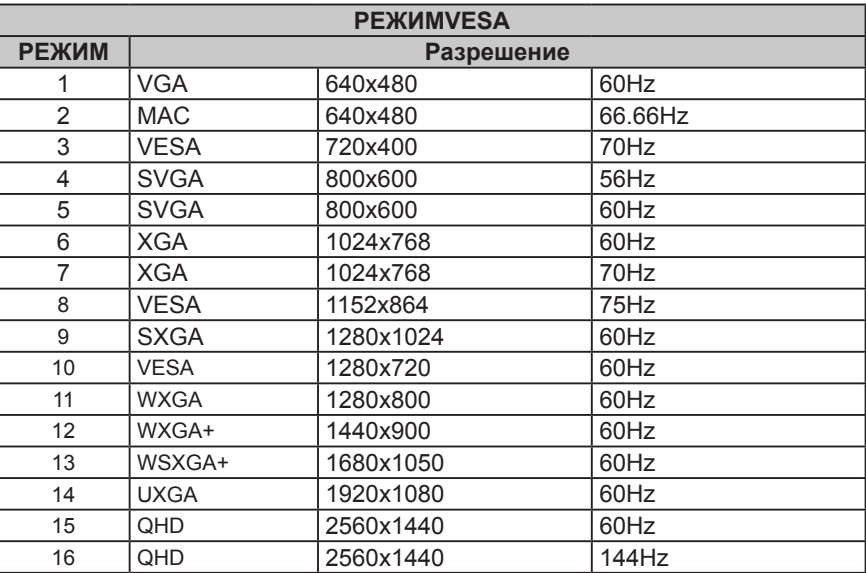

# <span id="page-18-0"></span>**Установка**

- 1. Выключите компьютер и выньте шнур питания компьютера из розетки.<br>2. Подсоедините сигнальный кабель к входному разъему DP, HDMI (допс
- 2. Подсоедините сигнальный кабель к входному разъему DP, HDMI (дополнительно) на мониторе и выходному разъему DP, HDMI (дополнительно) видеокарты на компьютере. Затяните винты на разъеме сигнального .<br>кабеля.
- 3. Подключите USB-кабель (может отсутствовать) Подключите кабель USB 3.0 к разъему для быстрой зарядки. Подключите кабель USB 3.0 к разъему.
- 4. Подключите шнур питания монитора к разъему питания на задней панели монитора.<br>5. Подключите шнуры питания компьютера и монитора к электрической розетке.
- 5. Подключите шнуры питания компьютера и монитора к электрической розетке.

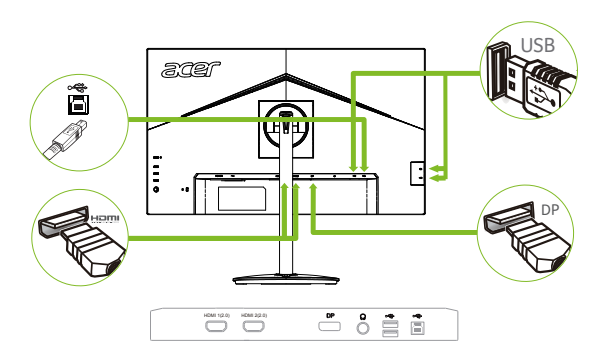

Примечание. Аудиовыход предназначен только для моделей с аудиовыходом. Дополнительные инструкции представлены в руководстве пользователя.

**FreeSync (***HDMI/DP***):** Позволяет видеокарте, поддерживающей технологию FreeSync, динамически настраивать частоту обновления экрана, основываясь на частоте кадров источника, для обеспечения энергоэффективного обновления изображения без зависаний и с минимальной задержкой.

# <span id="page-19-0"></span>**Пользовательские элементы управления**

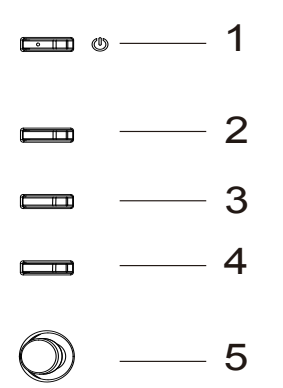

# **Внешние элементы управления**

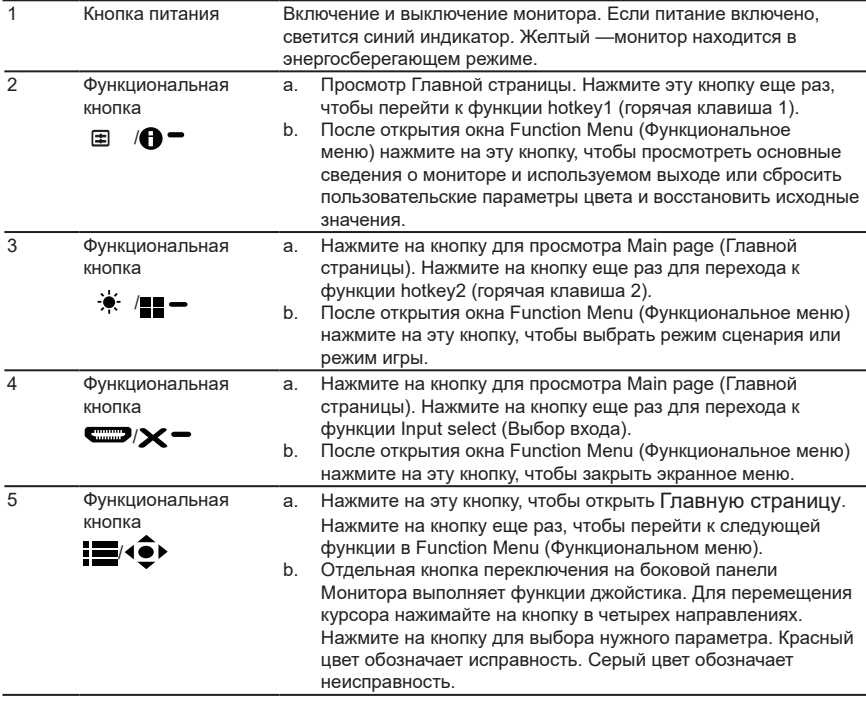

# **Использование контекстного меню**

**‑----------------------------------------------------------------------------------------------------** *Примечание.* Следующая информация предназначена лишь для общего ознакомления. Приведенные характеристики могут отличаться от действительных характеристик конкретного продукта.

С помощью экранного меню можно отрегулировать параметры ЖК-монитора. Нажмите кнопку MENU, чтобы вызвать экранное меню. С помощью экранного меню можно регулировать качество изображения, расположение экранного меню и общие параметры. Для регулировки дополнительных параметров следуйте данным указаниям:

# **Главная страница**

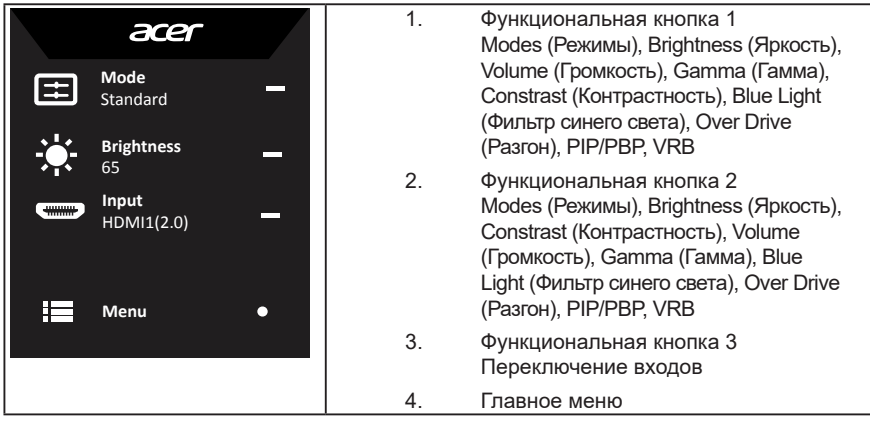

# **Функциональная кнопка 1 (по умолчанию: Стандартный режим)**

Для выбора игрового режима (G1, G2, G3) для использования определенного пользователем профиля, или режима сценария (Пользовательский, Стандартный, ЭКО, Графика, HDR).

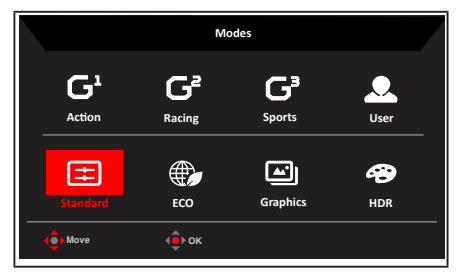

# **Функциональная кнопка 2 (по умолчанию: Brightness (Яркость))**

Вызов меню Brightness (Яркость) и выбор требуемого значения яркости. После завершения настройки нажмите на джойстик, чтобы сохранить значения и закрыть текущую страницу.

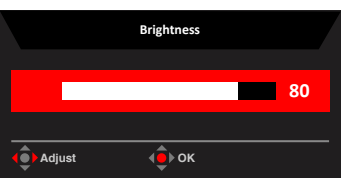

# **Выбор input (входа)**

Вызовите меню Input (Вход) и выберите вход DP, HDMI1, или HDMI2 либо режим Auto Source (Автовыбор входа) После завершения настройки нажмите на джойстик, чтобы сохранить значения и закрыть текущую страницу.

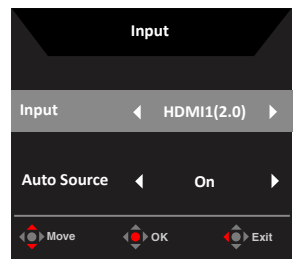

#### **Страница «Функции»**

1. Нажмите кнопку MENU, чтобы вызвать экранное меню.

2. Перемещая джойстик  $\widehat{\mathbb{P}}$  вверх  $\blacktriangle$  или вниз  $\blacktriangledown$ , выберите пункт Picture (Изображение) в экранном меню. Затем переместите джойстик вправо для выбора параметров настройки и нажмите на джойстик, чтобы открыть нужный параметр.

3. Чтобы настроить значение параметра на шкале регулировки, перемещайте джойстик<sup>4</sup>• влево или вправо .

Функциональная кнопка «Информация»  $\bigoplus$  : отображение сведений о мониторе и вызов меню сброса.

Функциональная кнопка «Режимы»  $\blacksquare\blacksquare$  = : вызов меню переключения режимов.

Функциональная кнопка «Выход» **X** : сохранение значений и закрытие текущей страницы.

### **Picture (Изображение)**

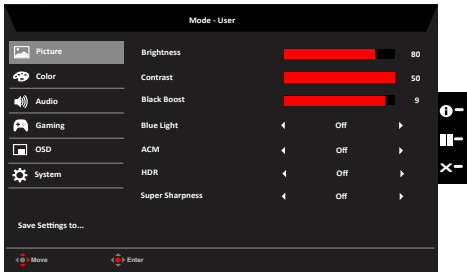

- 1. Нажмите кнопку MENU, чтобы вызвать экранное меню.
- 2. Сдвиньте джойстик вверх или вниз, чтобы выбрать пункт Picture (Изображение) в экранном меню. Затем сдвиньте джойстик вправо для выбора параметров настройки и нажмите на джойстик, чтобы открыть нужный параметр.
- 3. Чтобы настроить значение параметра на шкале регулировки, подвигайте джойстиком влево или вправо.
- 4. Меню Picture (Изображение) позволяет настроить параметры: Brightness (Яркость), Contrast (Контрастность), Black Boost (Усиление черного), Blue Light (Фильтр синего света), ACM, Super Sharpness (Суперрезкость).
- 5. Brightness (Яркость): Регулировка яркости в диапазоне от 0 до 100.

**‑----------------------------------------------------------------------------------------------------** *Примечание.* Регулировка баланса между светлыми и темными участками

- изображения. 6. Contrast (Контрастность): Регулировка контрастности в диапазоне от 0 до 100. **‑----------------------------------------------------------------------------------------------------** *Примечание.* Степень различия между светлыми и темными участками изображения.
- 7. Black Boost (Усиление черного): Регулировка уровня черного в диапазоне от 0 до 10. Увеличение затемнения путем повышения яркости без изменения более светлых участков.
- 8. Blue Light (Фильтр синего света): фильтрация синего света для защиты органов зрения путем регулировки его яркости: 80 %, 70 %, 60 % или 50 %.

**‑----------------------------------------------------------------------------------------------------** *ППримечание.* Более высокое значение означает более высокое прохождение синего света. Для наилучшей защиты установите минимальное значение.

- 9. ACM: включение/отключение режима ACM (адаптивное управление контрастностью). По умолчанию режим отключен.
- 10. HDR: выберите режим Off (Выкл., по умолчанию), Auto (Авто). В режиме Auto (Авто) монитор будет автоматически обнаруживать и обрабатывать HDR-сигнал.

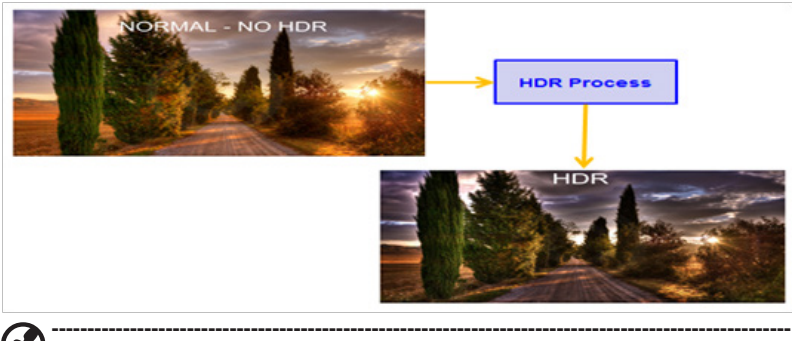

# *ППримечание.*

- Если для параметра HDR выбрано значение Auto (Авто), будет автоматически включен режим HDR.
- Если для параметра HDR выбрано значение Auto (Авто), некоторые параметры (ACM, Gamma (Гамма), Contrast (Контрастность), Blue Light (Фильтр синего света), Black Boost (Усиление черного)...) затеняются и неактивны, и при изменении других регулируемых параметров режим не переключается на User (пользовательский).

11. Super Sharpness (Суперрезкость): включение или отключение функции Super Sharpness (Суперрезкость). Функция Super Sharpness (Суперрезкость) позволяет сделать изображение более резким и четким путем увеличения плотности пикселей исходного изображения.

#### **Color (Цвет)**

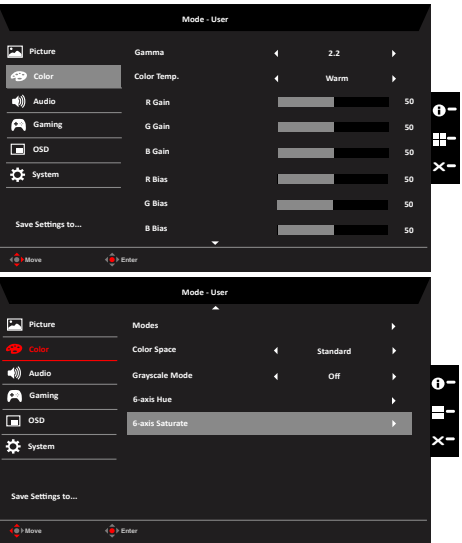

- 1. Нажмите кнопку MENU, чтобы вызвать экранное меню.
- 2. Сдвиньте джойстик вверх или вниз, чтобы выбрать пункт Color (Цвет) в экранном меню. Затем сдвиньте джойстик вправо для выбора параметров настройки и нажмите на джойстик, чтобы открыть нужный параметр.
- 3. Чтобы настроить значение параметра на шкале регулировки, подвигайте джойстиком влево или вправо.
- 4. Функция Gamma (Гамма) позволяет отрегулировать фотометрическую яркость. Значение по умолчанию 2,2 (стандартная величина для Windows).
- 5. Color Temperature (Цветовая температура): По умолчанию выбран «теплый цвет». Допустимые значения: Cool (Холодная), Normal (Нормальная), Warm (Теплая), Bluelight (УФ), User (Пользовательская).
- 6. Modes (Режимы): выбор режима отображения.
- 7. Color Space (Цветовое пространство): можно выбрать sRGB, Rec.709, EBU, DCI, SMPTE-C и Standard (Стандартное).

**‑----------------------------------------------------------------------------------------------------** *ППримечание.* Цветовому пространству HDR соответствует режим HDR, другому цветовому пространству соответствует режим Standard (Стандартный).

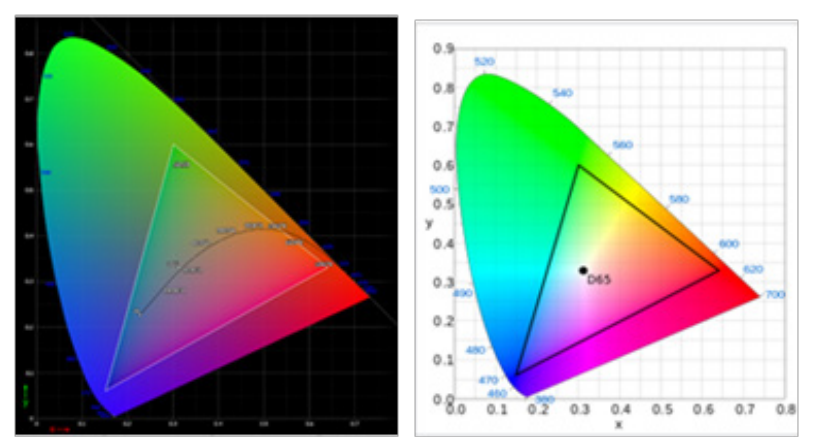

- В режиме CIE 1931 положительная и отрицательная ошибки составляют 0,05 (HDR в соответствии с текущей точной настройкой панели).
- Нветовое пространство = HDR, Режимы = HDR, на странице Picture (Изображение) HDR = Auto (Авто).
- Если формат сигнала SDR, то яркость можно отрегулировать, но для содержимого HDR яркость затенена и имеет значение 100.
- Выбраны режимы Action (Сюжетная игра)/ Racing (Гонки)/ Sports (Спорт)/ User (Пользовательский)/ Standard (Стандартный)/ ECO (ЭКО)/ Graphic (Графика); для цветового пространства автоматически установлено значение Standard (Стандартное).
- Цветовое пространство = sRGB/Rec.709/EBU/DCI/SMPTE-C; режимы = Standard (Стандартное). Параметры можно изменять и сохранять в виде общих значений.
- Цветовое пространство = sRGB/Rec.709/HDR/EBU/DCI/SMPTE-C. При изменении параметров режим не переключается на пользовательский, кроме "Цветовое пространство", которое переключается на Standard (Стандартное).
- Цветовое пространство = sRGB/Rec.709/HDR/EBU/DCI/SMPTE-C. Пункты 6-axis Hue (6-компонентный оттенок) и 6-axis Saturate (6-компонентная насыщенность) затенены и не подлежат изменению.
- Цветовое пространство = sRGB/Rec.709/HDR/EBU/DCI/SMPTE-C. Пункт Grayscale Mode (Оттенки серого) затенен и не подлежит изменению.
- 8. Grayscale Mode (Оттенки серого): выбор режима оттенков серого.
- 9. 6-axis Hue (6-компонентный оттенок): регулировка оттенка red (красного), green (зеленого), blue (синего), yellow (желтого), magenta (пурпурного) и cyan (голубого) цветов.
- 10. 6-axis Saturate (6-компонентная насыщенность): регулировка насыщенности red (красного), green (зеленого), blue (синего), yellow (желтого), magenta (пурпурного) и cyan (голубого) цветов.

#### **Audio (Звук)**

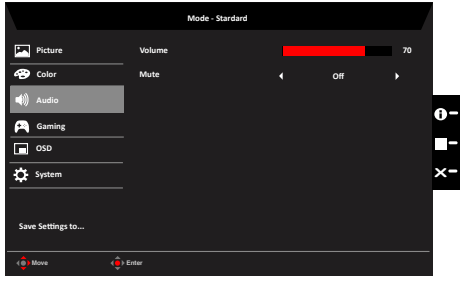

- 1. Нажмите кнопку MENU, чтобы вызвать экранное меню.
- 2. Сдвиньте джойстик вверх или вниз, чтобы выбрать пункт Audio (Аудио) в экранном меню. Затем сдвиньте джойстик вправо для выбора параметров настройки и нажмите на джойстик, чтобы открыть нужный параметр.
- 3. Чтобы настроить значение параметра на шкале регулировки, подвигайте джойстиком влево или вправо.
- 4. Volume (Громкость): Регулировка громкости
- 5. Mute (Откл. звук): отключение или включение звука.

### **Gaming (Игра)**

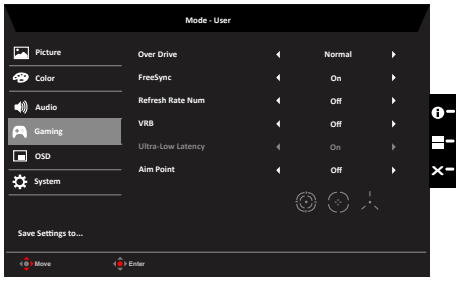

- 1. Нажмите кнопку MENU, чтобы вызвать экранное меню.
- 2. Сдвиньте джойстик вверх или вниз, чтобы выбрать пункт Gaming (Игра) в экранном меню. Затем сдвиньте джойстик вправо для выбора параметров настройки и нажмите на джойстик, чтобы открыть нужный параметр.
- 3. Переместите джойстик влево или вправо для управления функциями.
- 4. Over Drive (Ускорение): Off (Откл.), Normal (Обычный), Extreme (Предельный).
- 5. FreeSync (Свободная синхронизация): включение или отключение поддержки FreeSync, по умолчанию выбран режим «On» (Вкл.).

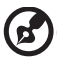

#### **----------------------------------------------------------------------------------------------------** *Примечание.*

1. Если функция FreeSync «ВКЛЮЧЕН», то для параметра Over Drive автоматически устанавливается режим «Обычный».

2. Если функция FreeSync «ОТКЛЮЧЕН», то для параметра Over Drive пользователь может установить один из следующих режимов: (a) Экстремальный, (b) Обычный, (c) Отключен.

6. Refresh rate num (Частота обновления): отображение текущего значения частоты обновления экрана.

**‑----------------------------------------------------------------------------------------------------** *Примечание.* Если включена функция FreeSync, частота кадров, отображающаяся на экране может изменяться.

7. VRB: включение или отключение поддержки динамической подстройки изображения, по умолчанию выбран режим «Off» (Откл.).

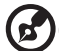

**----------------------------------------------------------------------------------------------------** *Примечание.* 

- 1. В режиме PIP/PBP функция VRB не поддерживается.
- 2. Настройка HDR: в режиме «Auto» (Авто) функция VRB не поддерживается.

3. Если для параметра «VRB» установлено значение «On» (Вкл.), при включении FreeSync для параметра «VRB» будет установлено значение «Off» (Откл.).

4. Если для параметра «VRB» установлено значение «On» (Вкл.), при настройке параметров «Brightness» (Яркость), «Blue Light» (УФ-излучение) и ACM, для параметра «VRB» будет установлено значение «Off» (Откл.).

5. Функция VRB не влияет на яркость логотипа, точки прицела, сообщений и значка входа.

6. Если для параметра «VRB» установлено значение «On» (Вкл.), при определении входного сигнала с частотой кадров меньше 75 Гц, функция VRB будет автоматически отключена и деактивирована.

7. VRB = «Normal» (Обычный) или «Extreme» (Экстремальный), так как динамически подстроенное изображение четче, общая яркость будет ниже. В экстремальном режиме изображение темнее, чем в обычном.

8. Ultra-Low Latency (сверхнизкая задержка): при выборе On (Вкл.) уменьшается время обработки в процессе переключения монитора.

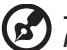

**----------------------------------------------------------------------------------------------------** *Примечание.* 

- При включении режима FreeSync/AdaptiveSync Ultra-Low Latency (сверхнизкая задержка) автоматически включается, а ее изменение недоступно.
- Ultra-Low Latency (сверхнизкая задержка) не поддерживается, если разрешение составляет менее 800x600.

**----------------------------------------------------------------------------------------------------**

9. Aim point (Точка прицела): отображение точки прицела в играх жанра «шутер».

*Примечание.* В режиме PBP точка прицела не отображается

#### **OSD (Экранное меню)**

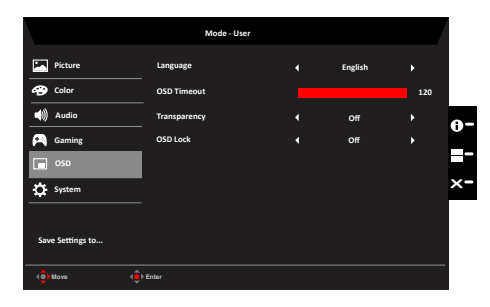

- 1. Нажмите кнопку MENU, чтобы вызвать экранное меню.
- 2. Сдвиньте джойстик вверх или вниз, чтобы выбрать пункт OSD (Экранное меню) в экранном меню. Затем сдвиньте джойстик вправо для выбора параметров настройки и нажмите на джойстик, чтобы открыть нужный параметр.
- 3. Чтобы настроить значение параметра на шкале регулировки, подвигайте джойстиком влево или вправо.
- 4. Language (Язык): выбор языка экранного меню.
- 5. OSD Timeout (Таймер меню): регулировка времени отображения экранного меню.
- 6. Transparency (Прозрачность): прозрачность в игровом режиме. Допустимые значения 0 % (Откл.), 20 %, 40 %, 60 %, 80 %.
- 7. OSD Lock (Блокировка меню): включение или отключение блокировки экранного меню.

#### *Примечание.*

OSD Locked (Меню заблокировано):

- становите для параметра OSD Lock (Блокировка меню) значение On (Вкл.) и нажмите на джойстик, чтобы заблокировать все кнопки управления.
- В центре экрана отобразится сообщение «OSD Locked» (Меню заблокировано).
- Нвет индикатора сменится с синего на желтый
- При нажатии любой кнопки будет отображаться сообщение «OSD Locked» (Меню заблокировано).

OSD Unlocked (Снятие блокировки меню):

- В обычном режиме отображения нажмите и 3 секунды удерживайте джойстик, чтобы снять блокировку меню.
- В центре экрана отобразится сообщение «OSD Unlock» (Меню разблокировано).
- Цвет индикатора сменится с желтого на синий.

#### **System (Система)**

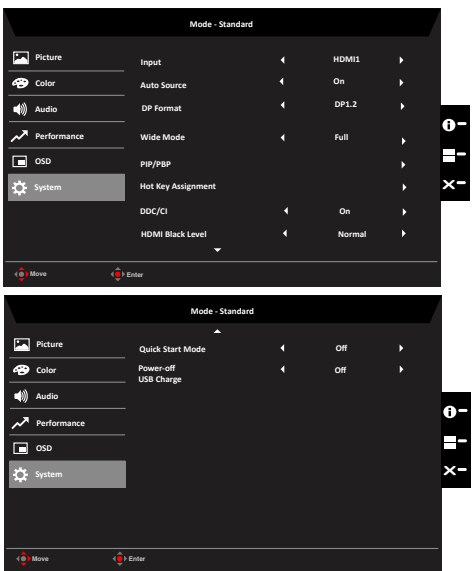

- 1. Нажмите кнопку MENU, чтобы вызвать экранное меню.
- 2. Сдвиньте джойстик вверх или вниз, чтобы выбрать пункт System (Система) в экранном меню. Затем сдвиньте джойстик вправо для выбора параметров настройки и нажмите на джойстик, чтобы открыть нужный параметр.
- 3. Переместите джойстик влево или вправо для управления функциями.
- 4. Input (Вход): выбор источника сигнала DP, HDMI1, HDMI2.
- 5. Auto Source (Автовыбор входа): по умолчанию эта функция включена, и монитор ищет источник сигнала по порядку. *Примечание.* В режиме окружающего звука необходимо отключить автовыбор входа.
- 6. DP Format (Формат DP): на выбор DP1.1 или DP1.2, по умолчанию выбран DP1.2.
- 7. Wide Mode (Режим «Широкий»): выберите формат изображения. Доступные значения: Aspect (Соотношение сторон) и Full (На весь экран).
- 8. PIP/PBP: выбор режима PIP или PBP.
- 9. Hot Key Assigment (Назначение функциональных кнопок): назначение функциональной кнопки 1 (Modes (Режимы), Volume (Громкость), Brightness (Яркость), Gamma (Гамма), Contrast (Контрастность), Blue Light (Фильтр синего света), Ускорение, PIP/PBP, VRB) и функциональной кнопки 2 (Modes (Режимы), Volume (Громкость), Brightness (Яркость), Gamma (Гамма), Contrast (Контрастность), Blue Light (Фильтр синего света), Ускорение, PIP/PBP, VRB).
- 10. DDC/CI: настройка параметров монитора с помощью программного обеспечения ПК.

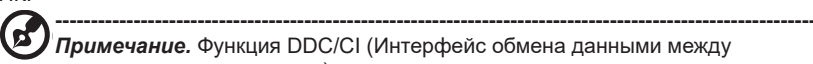

*Примечание.* Функция DDC/CI (Интерфейс обмена данными между компьютером и монитором) позволяет управлять монитором с помощью программного обеспечения с ПК.

- <span id="page-29-0"></span>11. HDMI Black level (Уровень черного HDMI): регулировка уровня черного для сигнала HDMI.
- 12. Quick start mode (Режим быстрого запуска): выберите режим Off (Откл.) или On (Вкл.). Включите для ускорения загрузки.
- 13. Power-off USB charge (Зарядка через USB): On (Вкл.) или Off (Выкл.). On (Вкл.): В режиме DC off/Saving (Выкл. пост. тока/ Сохранение) может подаваться питание к порту USB. Off (Выкл.): В режиме DC off/Saving (Выкл. пост. тока/ Сохранение) не может подаваться питание к порту USB.

#### **Save Setting to… (Сохранить параметры в...) (только для пользовательского режима)**

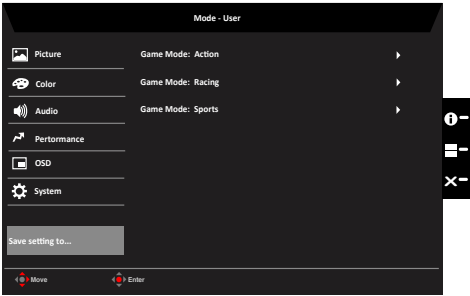

- 1. Нажмите кнопку MENU, чтобы вызвать экранное меню.
- 2. Сдвиньте джойстик вверх или вниз, чтобы выбрать пункт "Save Setting to... (Сохранить параметр в...)" в экранном меню. Затем сдвиньте джойстик вправо для выбора параметров настройки и нажмите на джойстик, чтобы открыть нужный параметр.
- 3. Save Setting to Game Mode (Сохранение параметра в игровом режиме): предусмотрено 3 пользовательских профиля. Выбрав нужные настройки, сохраните их, после чего при переходе в игровой режим настройки можно восстановить.

# Pусский

# **Поиск и устранение неисправностей**

Перед тем, как отправлять ЖК монитор в ремонт, ознакомьтесь со следующим списком неполадок и постарайтесь самостоятельно определить неисправность.

# **Режим входа DP/HDMI (дополнительно)**

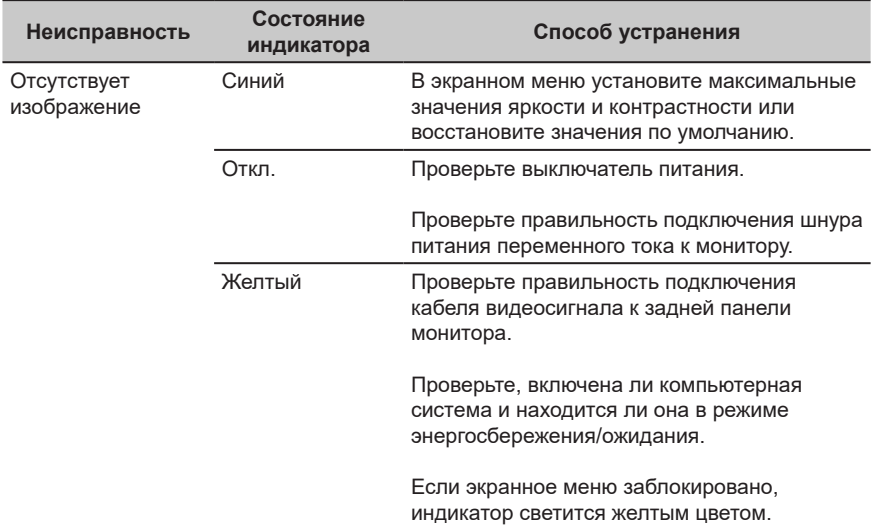

**Примечание.** Монитор Acer предназначен для отображения видеоизображений и графической информации с других электронных устройств.